**Lokalizator LOKA-041**

# **Mini GF10**

# **Instrukcja użytkownika**

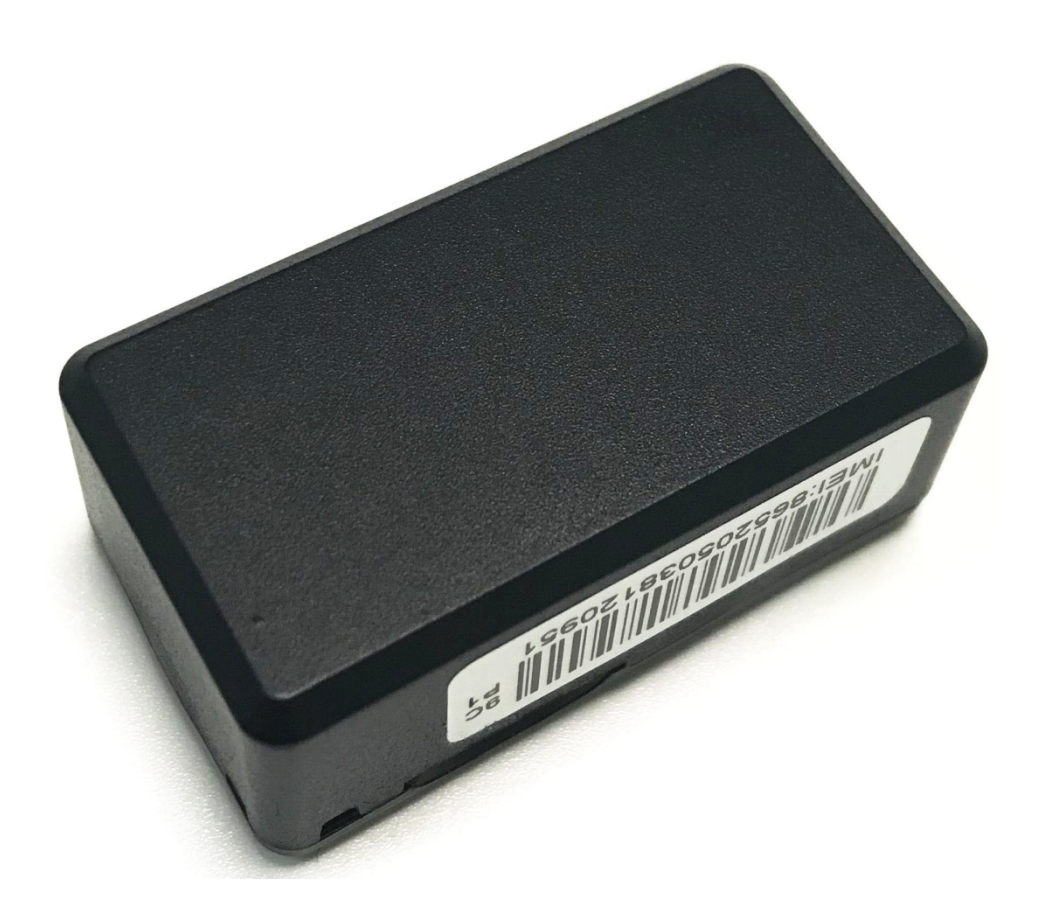

1

### **Spis treści**

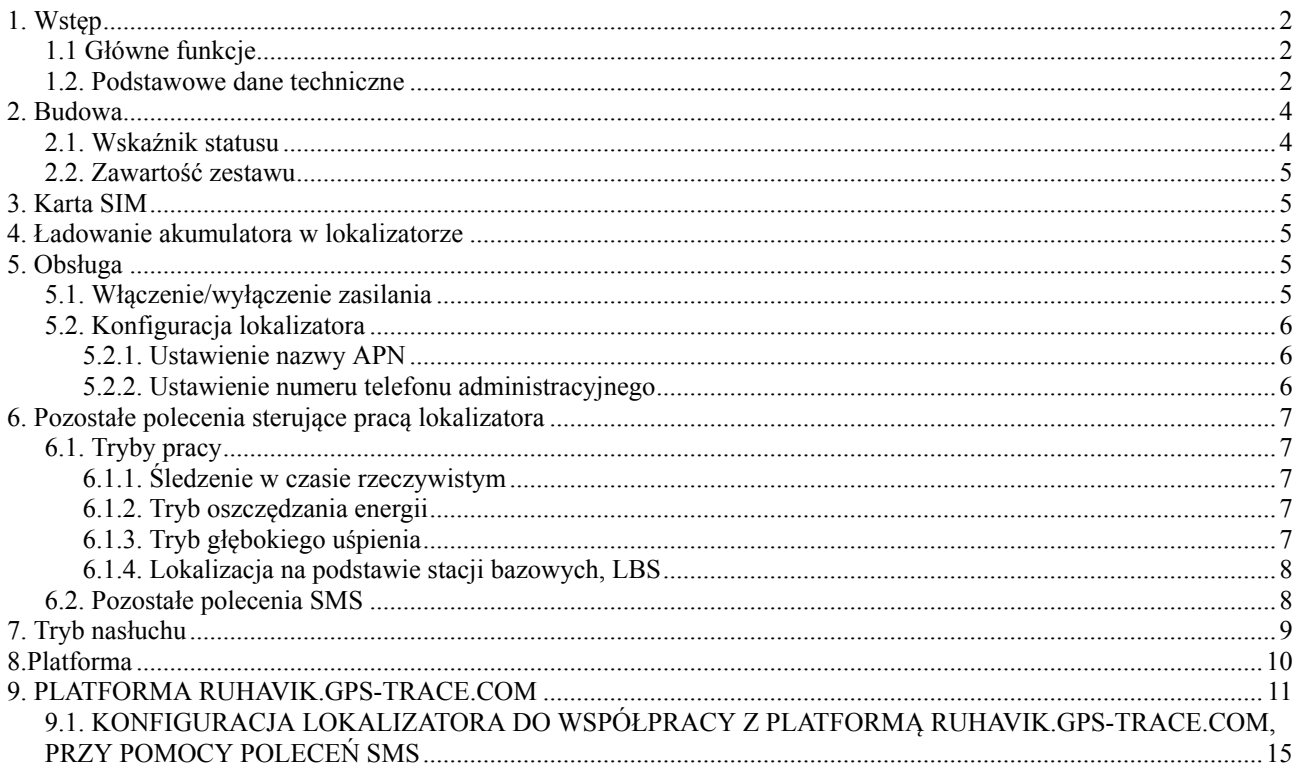

## **1. Wstęp**

Lokalizator GF10 jest miniaturowym urządzeniem zaprojektowanym z myślą o ochronie osób. Przeznaczony jest do świadomego używania przez dzieci lub osoby starsze. Lokalizator może byc także krótkoterminowo używany do lokalizacji pojazdów. Konstrukcja urządzenia predysponuje je do stosowania wewnątrz pojazdów. Przy narażeniu na warunki atmosferyczne zaleca się zabezpieczyć lokalizator poprzez np. umieszczenie go w wodoszczelnej obudowie (brak w zestawie), czy zabezpieczeniu taśmą izolacyjną. Lokalizator wymaga do swojego działania kary SIM w formacie micro. Karta musi pracować w systemie 2G umożliwiać wykonywanie połączeń telefonicznych, wysyłanie SMS-ów i posiadać pakiety danych do współpracy z dedykowaną platformą. Karta SIM musi mieć włączona identyfikację numeru i wyłączone sprawdzanie PIN.

## **1.1 Główne funkcje**

1. Lokalizacja GPS+LBS+AGPS

2. Sterowanie i wizualizacja poprzez SMS-y, platformę internetową i aplikację na systemy Android oraz IOs

- 3. Alarmy wejścia wyjścia w geostrefę, niskiego stanu naładowania akumulatora
- 4. Tryb oszczędzania energii

5. Pozycjonowanie na żądanie

### **1.2. Podstawowe dane techniczne**

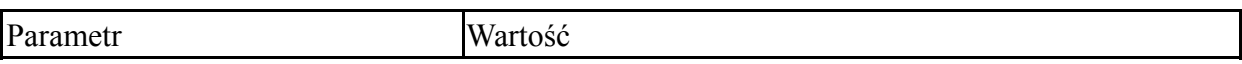

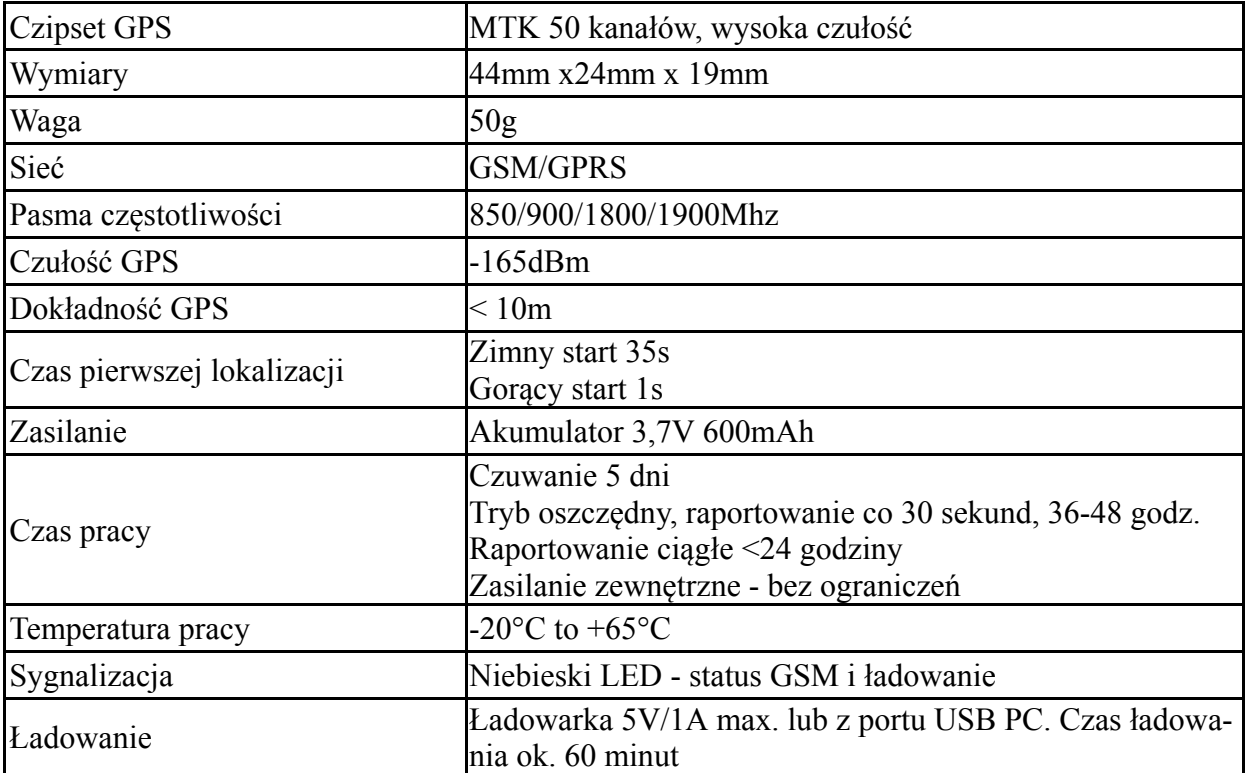

## **2. Budowa**

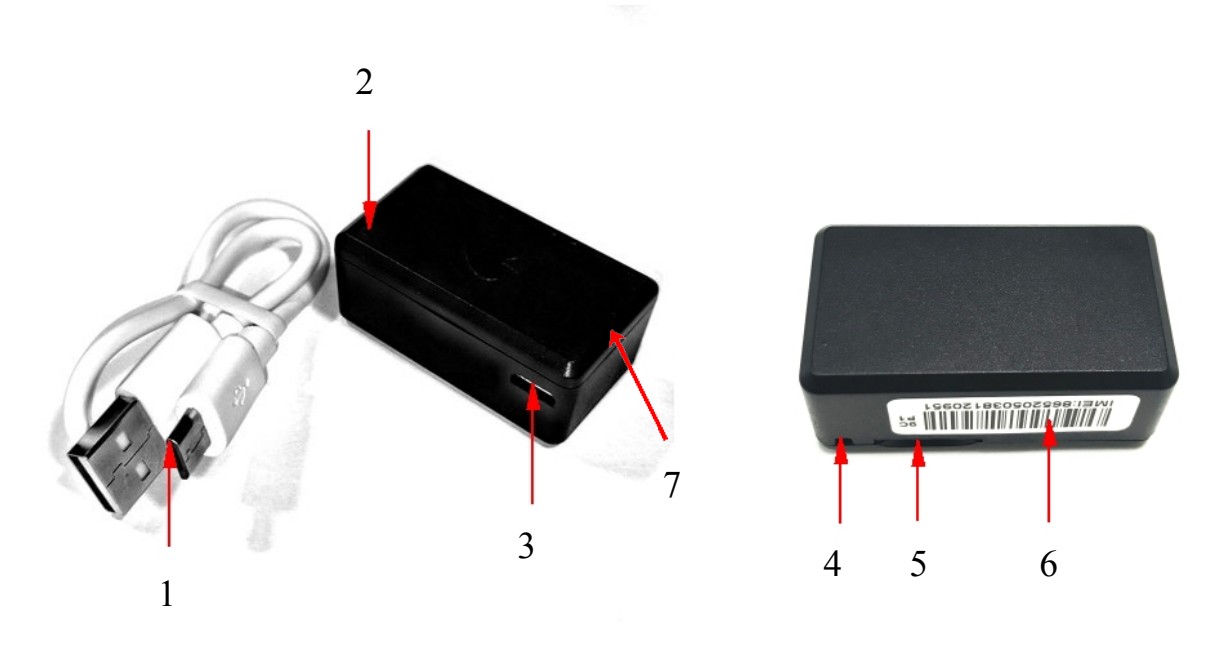

rys. 1

- 1 kabel USB do ładowania
- 2 mikrofon
- 3 gniazdo miniUSB do ładowania/zasilania 5V/1A max.
- 4 miejsce modowania zawieszki
- 5 slot karty SIM (micro)
- 6 naklejka z numerem IMEI
- 7 LED statusu

### **2.1. Wskaźnik statusu**

Niebieski LED sygnalizujący stan połaczenia GSM i ładowania lokalizatora (rys.1. poz. 7)

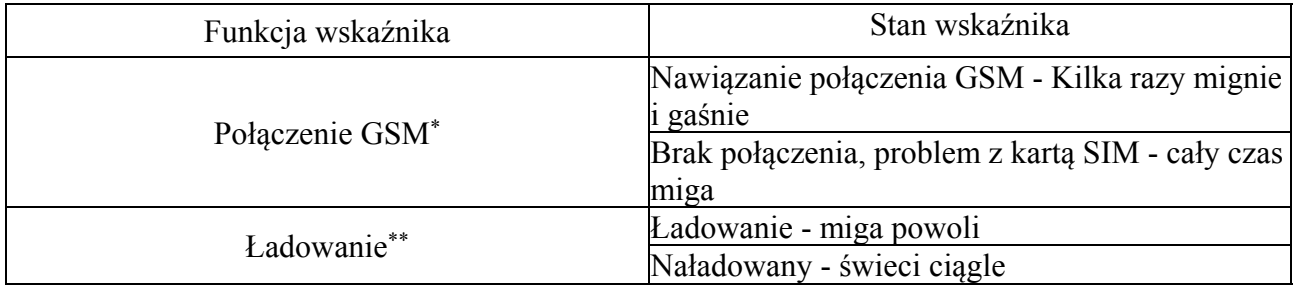

\* - Po włożeniu karty SIM

\*\* - Po podłączeniu do ładowania

### **2.2. Zawartość zestawu**

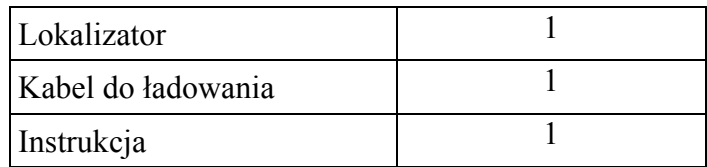

## **3. Karta SIM**

Karta musi umożliwiać nawiązywanie połączeń GSM, GPRS i przesyłanie SMS-ów. Wymagana jest karta telefoniczna kompatybilna z systemem 2G (nie "internetowa", do tabletów itp.). W przypadku karty typu "prepaid", muszą być zapewnione środki oraz aktywne pakiety internetowe, identyfikacja numeru musi być włączona, a sprawdzanie PIN wyłączone. Karta SIM musi mieć format "micro" (adapter pośredni pomiędzy "dużym" SIM, a nano SIM).

Kartę w formacie micrSIM wkładamy do slotu (rys. 1 poz. 5) i dociskamy, aż do zablokowania mocowania.

Wskaźnik LED mignie kilka razy i zgaśnie. Jeżeli tak się nie stanie i wskaźnik miga cały czas, należy sprawdzić, czy karta jest prawidłowo zainstalowana i czy spełnia wszystkie wymagania do prawidłowego funkcjonowania w lokalizatorze.

## **4. Ładowanie akumulatora w lokalizatorze**

Lokalizator z włożoną kartą SIM podłączyć kablem USB (z zestawu) do ładowarki 5V/1A max. lub do wolnego gniazda USB we włączonym komputerze. Wskaźnik LED zacznie powoli migać, co świadczy o lądowaniu akumulatora. Po pełnym naładowaniu wskaźnik będzie świecił się ciągle. Ładowanie trwa ok 60 minut.

# **5. Obsługa**

### **5.1. Włączenie/wyłączenie zasilania**

Włożenie karty SIM powoduje włączenie zasilania lokalizatora. Niebieski LED statusu zamiga kilkakrotnie i zgaśnie po nawiązaniu połączenia z siecią GSM. Wyłączenie zasilania następuje poprzez wyjęcie karty SIM (należy ją lekko docisnąć, po czym karta sama wysunie się na klika mm i będzie gotowa do wyjęcia).

## **5.2. Konfiguracja lokalizatora**

### **5.2.1. Ustawienie nazwy APN**

W pierwszym kroku należy przesłać do lokalizatora nazwę APN odpowiadającą operatorowi GSM, którego karta jest zainstalowana w lokalizatorze. Nazwy APN i ewentualnie nazwy ich użytkowników i hasła przedstawiono w poniższej tabeli. **Podanie prawidłowej nazwy APN jest konieczne do poprawnej współpracy lokalizatora z platformą internetową i aplikacją.**

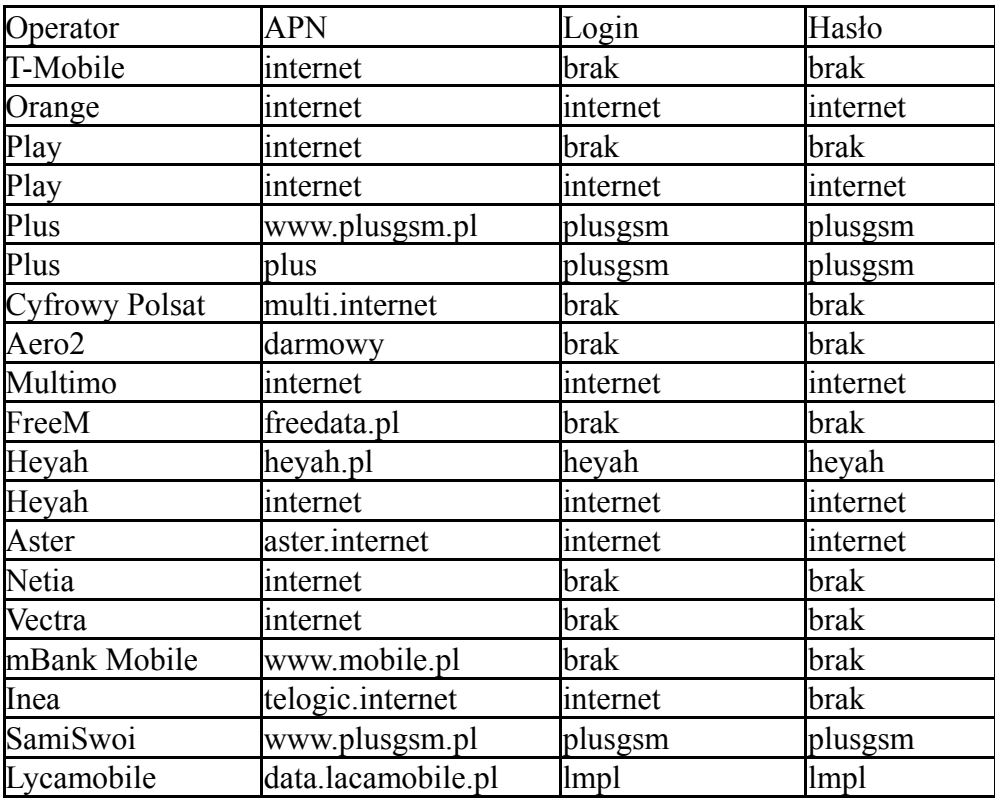

APN ustawiamy przesyłając na numer karty w lokalizatorze, polecenie SMS o treści:

**APN,nazwa\_APN,login,hasło#** - gdy APN wymaga podania loginu i hasła (patrz tabelka) Przykład: APN, internet, internet, internet# - dla sieci Orange

**APN,nazwa\_APN#** - gdy wymagana jest tylko nazwa APN (patrz tabelka) Przykład: APN,internet# - dla sieci PLAY

### **5.2.2. Ustawienie numeru telefonu administracyjnego**

Ustawienie numeru administracyjnego jest konieczne, gdy chcemy korzystać z funkcji alarmowych i nasłuchu otoczenia. Na ten numer będą przychodziły SMS-y alarmowe z lokalizatora i tylko ten numer będzie mógł korzystać z funkcji nasłuchu oraz zmieniać konfiguracje.

Numer administracyjny ustawiamy przesyłając do lokalizatora SMS o treści:

**CENTER,A,numer\_telefonu#** - numer bez kodu kraju np. 600100200 zamiast +48600100200 Przykład: CENTER,A,600100200#

Numer administracyjny kasujemy SMS-em o treści:

### **CENTER,D#**

## **6. Pozostałe polecenia sterujące pracą lokalizatora**

### **6.1. Tryby pracy**

### **6.1.1. Śledzenie w czasie rzeczywistym**

Aktualizacja pozycji co zadany przedział czasu (domyślnie co 1 minutę). GSM, GPS nie usypiają na postoju. Szybkie zużycie energii.

Tryb ustwiany jest poleceniem SMS o treści:

#### **WKMD,0#**

Ustawienie przedziału raportowania w tym trybie, SMS o treści:

**TIMER,interwał#** - interwał (częstość wysyłania raportu na platformę) w sek. np. TIMER,30#

### **6.1.2. Tryb oszczędzania energii**

Aktualizacja pozycji w ruchu, co zadany przedział czasu (domyślnie co 1 minutę). GPS usypia na postoju. Domyślny tryb pracy lokalizatora.

Tryb ten ustawiany jest poleceniem SMS o treści:

### **WKMD,1#**

Ustawienie przedziału raportowania w tym trybie, SMS o treści:

**TIMER,interwał#** - interwał (częstość wysyłania raportu na platformę) w sek. np. TIMER,30#

### **6.1.3. Tryb głębokiego uśpienia**

W tym trybie nie są przesyłane informacje o pozycji GPS. Lokalizator przesyła jedynie co 10 minut informacje serwisowe, po czym lokalizator wyłącza transmisję GPRS na platformę.

Tryb ten ustawiany jest SMS-em o treści:

### **WKMD,2#**

Pozycję można uzyskać dzwoniąc na numer karty w lokalizatorze, zostanie przesłany SMS z linkiem do mapy Google lub wysyłając do urządzenia SMS o treści WHERE#, lokalizator odpowie SMSem z linkiem do mapy Google.

Można tez wybudzić lokalizator na określony czas, w którym będzie on pracował w trybie śledzenia w czasie rzeczywistym, przesyłając na platformę pozycje co 30 sekund. Po zadanym czasie, lokalizator wróci do trybu uśpienia.

Uruchomienie lokalizacji na żądanie, SMS o treści:

**GPSON,xxx#** - gdzie xxx - czas aktywność lokalizatora w tym trybie. Zakres xxx; 1 - 100 minut

### **6.1.4. Lokalizacja na podstawie stacji bazowych, LBS**

Tryb domyślnie wyłączony. Lokalizacja tego rodzaju jest mało dokładna, pozwala określić jedynie obszar na jakim może znajdować się lokalizator. Podaje położenie stacji bazowej do której loguje się moduł GSM lokalizatora. Może być przydatna, gdy lokalizator znajduje się wewnątrz budynku. Dokładność zależy od nasycenia obszaru infrastrukturą stacji bazowych danego operatora.

Tryb włącza sie poleceniem SMS o treści:

**LBS,1#**

Wyłacza SMS-em o treści:

**LBS,0#**

### **6.2. Pozostałe polecenia SMS**

Zapytanie o pozycję SMS-em. SMS o treści:

### **WHERE#**

Lokalizator prześle zwrotny SMS zawierający pozycję geograficzną i link do map Google. Podobny efekt daje wykonanie połączenia głosowego w trybie wyłączonego nasłuchu otoczenia. Po dwóch sygnałach, lokalizator przerwie połączenie i prześle na telefon dzwoniący link z pozycją do map Google.

Sprawdzenie konfiguracji lokalizatora. SMS o treści:

### **PARAM#**

Restart lokalizatora bez zmiany ustawień użytkownika. SMS o treści:

### **RESET#**

Można z niego skorzystać, gdy lokalizator "zawiesi się" lub wykaże inną niesprawność.

Przywrócenie do ustawień fabrycznych SMS o treści:

**FACTORY#** (po wykonaniu polecenia wymagana ponowna konfiguracja lokalizatora)

### **UWAGA**

Gdy nie wiemy, co może być przyczyną niesprawności (np. lokalizator przestał przesyłać pozycie, a wiemy, że się przemieszcza, czy przestał odpowiadać na SMS-y (np. na zapytanie o konfigurację PARAM#) należy sprawdzić, czy na karcie SIM są środki finansowe, czy nie upłynął jej termin ważności lub nie została doładowana w wymaganym przez operatora GSM czasie.

# **7. Tryb nasłuchu**

W tym trybie mamy możliwość uruchomienia nasłuchu otoczenia. Nie jest to typowy podsłuch wysokiej jakości. O tej ostatniej decyduje m.in. umieszczenie lokalizatora, a korzystanie z niego daje słuchającemu pojęcie o tym co się dzieje w pobliżu lokalizatora. Zasięg mikrofonu na otwartej przestrzeni to 3-5m od urządzenia.

Nasłuch można prowadzić jedynie z telefonu o numerze zadeklarowanym jako CENTER. Inne telefony, nawet przy aktywnym trybie nasłuchu nie uzyskają połączenia głosowego, a jedynie otrzymają SMS z linkiem do map Google'a.

### **UWAGA**

### Aktywny tryb nasłuchu wiąże się z drastycznie szybkim zużyciem energii, co znacznie i szybko **skróci czas działania samego urządzenia i wymagać będzie częstszego ładowania.**

Włączenie trybu nasłuchu. SMS o treści:

### **JT,1#**

Wyłączenie trybu nasłuchu. SMS o treści:

### **JT,0#**

Po wyłączeniu, każde połączenie głosowe zostanie po dwóch sygnałach przerwane i lokalizator zwróci SMS z pozycją w linku do map Google'a. Niezależnie czy będziemy dzwonić z numeru CENTER, czy z innego.

## **8.Platforma**

Platforma jest sieciową aplikacją do monitorowania aktualnej pozycji urządzenia, umożliwia zapoznanie się z historią przebytych tras i generowanie raportów za pomocą standardowej przeglądarki internetowej.

### **Uwaga!**

Do korzystania z platformy konieczne jest urządzenie lokalizujące, aktywne konto oraz dostęp do przeglądarki internetowej połączonej z internetem) lub aplikacja RUHAVIK, pobrana ze sklepów PLAY lub AppStore

### **Uwaga!**

Konto utworzone na platformę ruhavik.gps-trace.com zostanie usunięte po 90 dniach bez logowania, a każdy dodany lokalizator po 45 dniach w przypadku braku aktywności (konieczne jest przynajmniej jedno logowanie na stronie w tym okresie i aby lokalizator nadawał). Jeżeli konto lub urządzenie zostanie usunięte – możliwe jest ponowne jego dodanie.

Przed skorzystaniem z platformy lub aplikacji RUHAVIK, należy skonfigurować do pracy z nimi lokalizator. Należy wysłać następujące polecenia SMS-em:

1. Ustawienie nazwy APN

**APN,internet# (**np. dla sieci PLAY)

2. Ustawić adres serwera i port:

### **IP,193.193.165.166,20806#**

Uwaga! Aktualne informacje i pomoc związaną z obsługą platformy można znaleźć na stronie internetowej https://help.gurtam.space/en . Zalecamy korzystanie z tej pomocy!.

# **9. PLATFORMA RUHAVIK.GPS-TRACE.COM**

Najpierw należy zarejestrować swoje konto GPS Trace. Możesz to zrobić na głównej stronie gpstrace.com za pośrednictwem poczty e-mail. Kliknij Zarejestruj się i w kolejnych oknach podaj mail (musi być aktywny i istniejący), zaznacz okienko "I agree with ......" i po kliknięciu Next, hasło jakim chcesz się logować do konta na platformie (nie do podawanego maila).

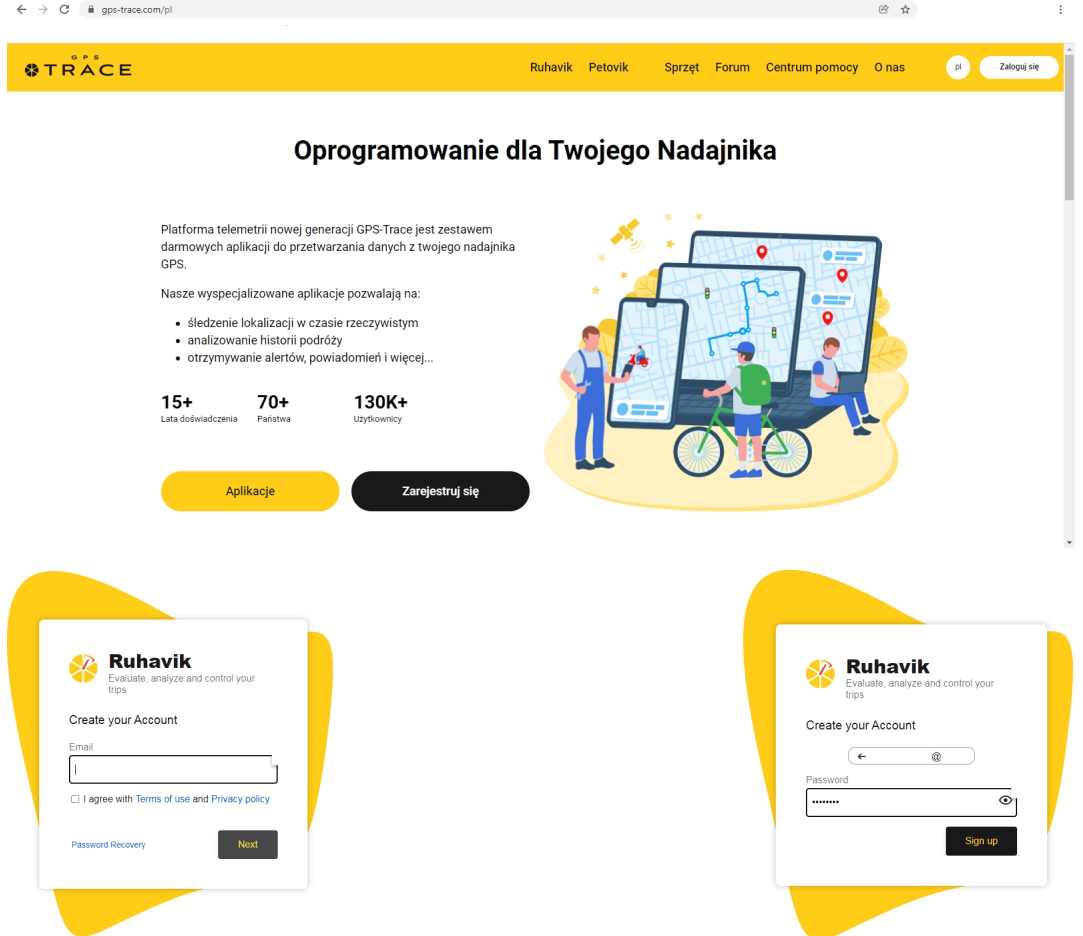

W następnym oknie otrzymasz informację o wysłaniu maila z linkiem aktywacyjnym na wpisany

Ruhavik: please confirm your email address.

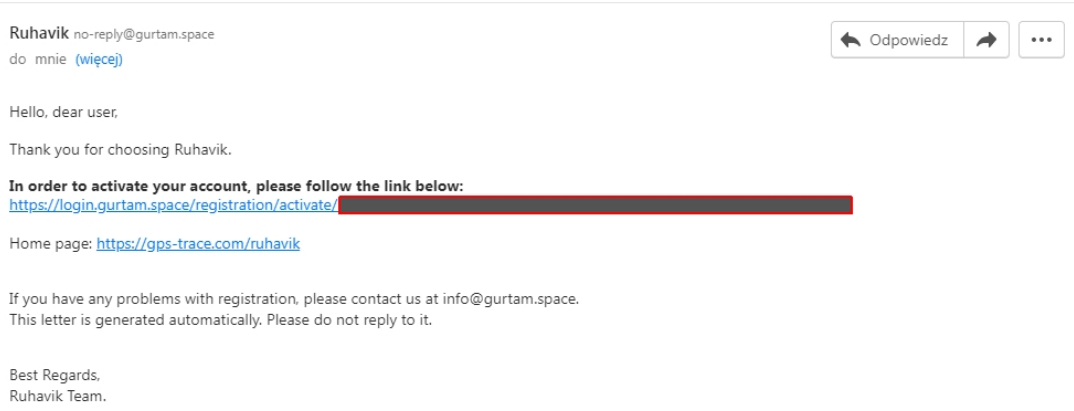

przy rejestracji adres poczty. Przejdź do poczty i poszukaj maila o treści jak niżej Kliknij w link aktywacyjny. Pojawi się okno z informacją o poprawnej weryfikacji adresu mailowego i możesz przejść do dalszej części konfiguracji konta na platformie internetowej.

W pierwszej kolejności zaloguj sie na konto. Można to np. zrobić wpisując w pasku adresu przeglądarki, adres strony logowania ruhavik.gps-trace.com. Kloknij pole Zaloguj się i w oknie logowania wpisz dane, które podałeś przy rejestracji. W polu "User name or email" wpisz adres mailowy podany przy rejestracji (cały, nie tylko pierwszą część nazwy), a w polu "Password" hasło podane przy rejestracji konta i kliknij "Log in"

#### **UWAGA!**

#### Podawane niżej informacje i zrzuty ekranów mogą różnić się od stanu aktualnego ze względu **na ciągle trawjące prace nad funkcjonalnością platformy.**

Następny krok, to dodanie urządzenia do konta. Od 2022 r. bezpłatne konta obsługują tylko jedno urządzenia. Z poziomu aplikacji na smartfonie, można wykupić inne licencje z większą ilością urządzeń na jednym koncie i z dodatkowymi opcjami.

Po zalogowaniu pojawi się okno, jak niżej. Klikamy "ZGADZAM SIĘ" i przechodzimy do dodawania urządzenia.

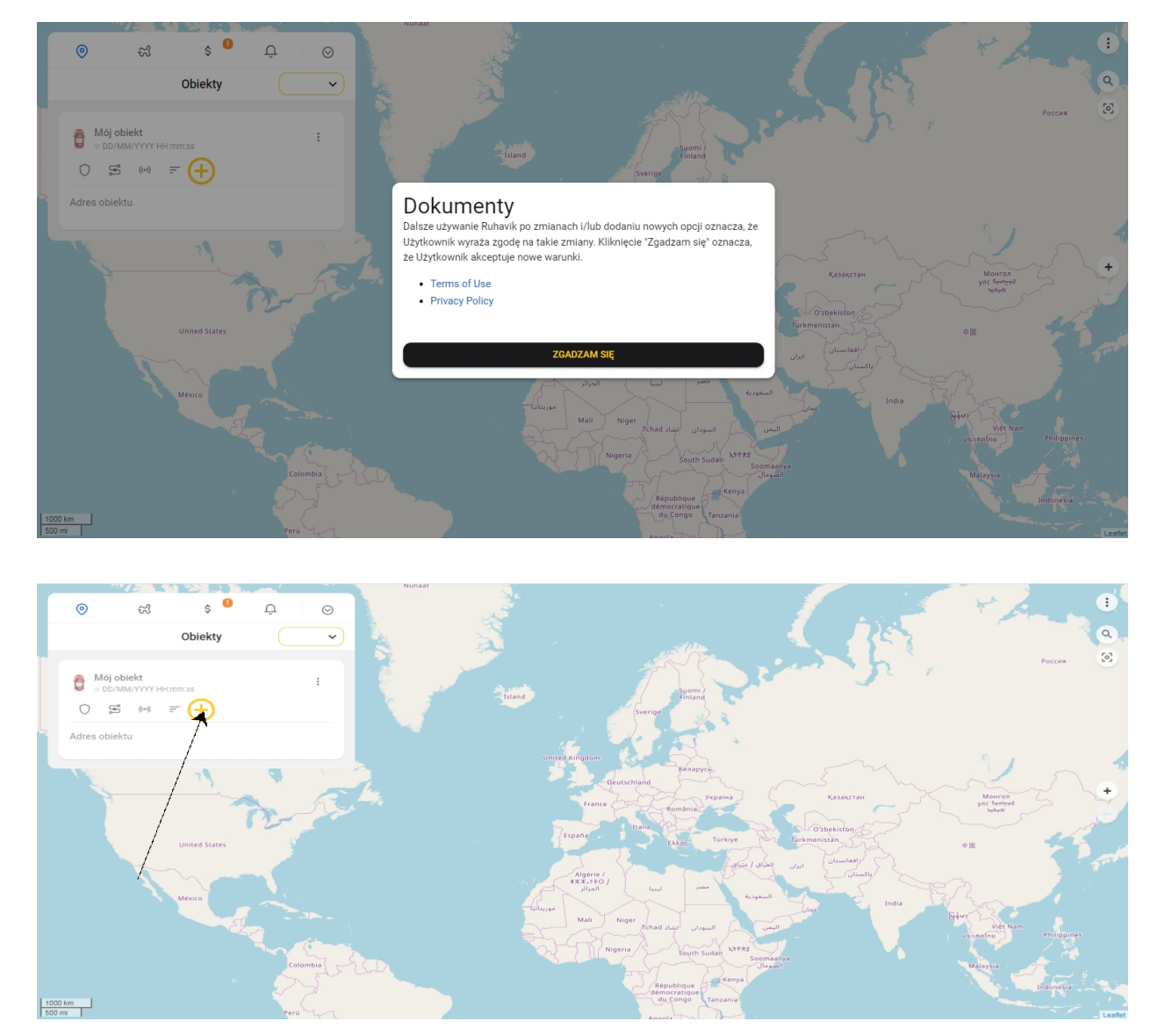

Klikamy + w kółku i w kolejnych okienkach wykonujemy następujące czynności.

1. W pole "Typ urządzenia" wpisujemy **eelink.**

### 2. Z listy wybieramy **EELINK TK-115 Musi być to urządzenie z napisem "legacy" na pomarańczowym polu.**

### **UWAGA**

Lokalizator nie jest urządzeniem TK-115, korzysta jedynie z protokołu komunikacyjnego EELINK

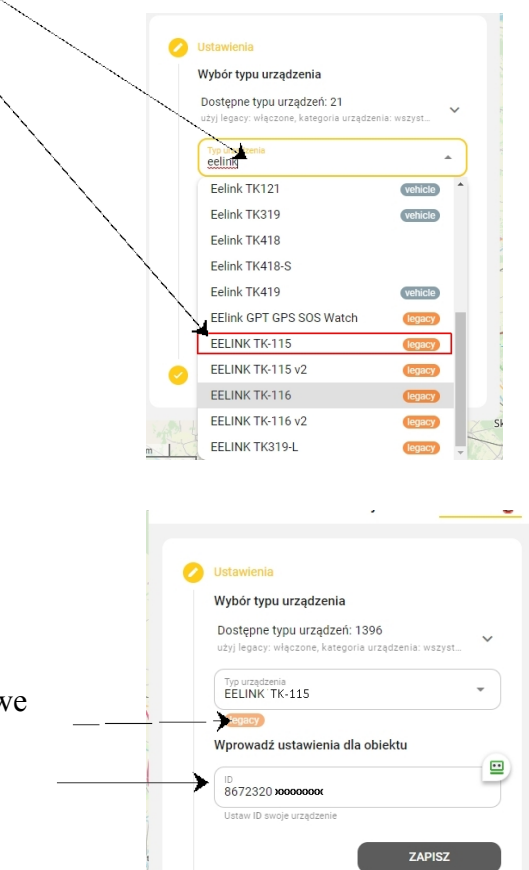

### UWAGA Pod wybranym urządzeniem musi być napis "legacy"

na pomarańczowym tle. Tylko to urządzenie jest prawidłowe

- 3. W pole ID wpisujemy 15-sto cyfrowy IMEI z naklejki.
- 4. Klikamy "ZAPISZ"
- 5. Pojawi się okno informujące o łączeniu z serwerem .
- 6. Klikamy "Przejdź do strony obiektu"

Kliknij strzałkę w lewo

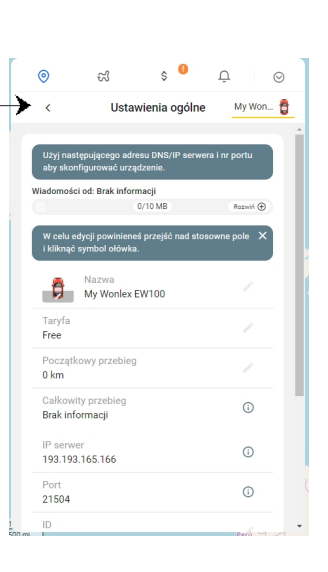

Przejdziesz do strony głównej. Jeżeli lokalizator jest włączony,karta SIM jest aktywna, ma na koncie środki i włączone pakiety internetowe, po chwili obiekt pojawi sie na mapie.

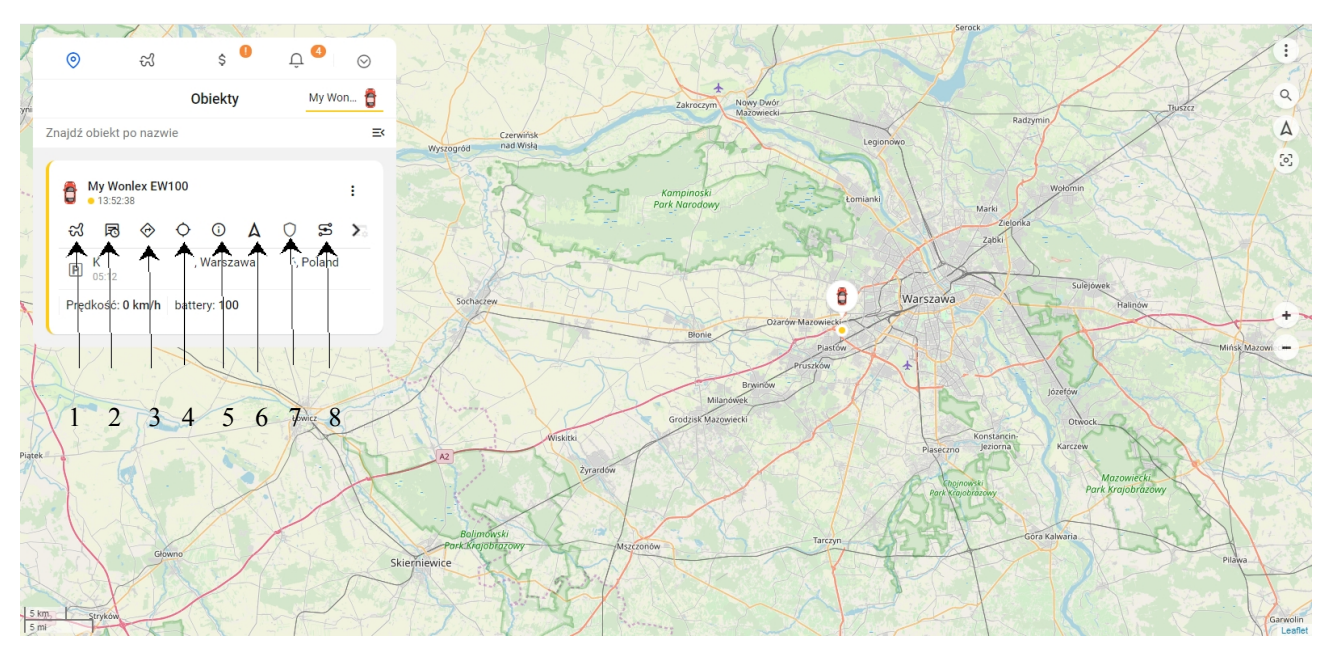

Najważniejsze funkcje (ikony pod symbolem [samochodu](https://help.gurtam.space/en) w menu "Obiekty")

- 1 Podróże trasa w danym dniu z podziałem na etapy etapy (od postoju do postoju)
- 2 Ostatnia wiadomość treść ostatniej informacji jaką przesłał lokalizator na serwer

3 - Pokaż kierunek - użytkownik przenoszony jest do map googla, gdzie wskazana jest ostatnia pozycja obiektu i po podaniu miejsca startu mozna uzyskać trasę do niego.

- 4 Pokazanie pozycji LBS (lokalizacja na podstawie danych stacji bazowych systemu GSM)
- 5- Szczegółowy status
- 6 centrowanie obiektu na mapie

7 - tryb bezpieczeństa - kliknięcie w czasie postoju obiektu tworzy kolistą strefę, po opuszczeniu której przesyłane jest powiadomienie o tym fakcie.

8 - trasa- trasa przejazdu w danym dniu

**Posługiwanie się platformą i aplikacją jest proste i intuicyjne. Szczegółowe informacje dostępne są tutaj** <https://help.gurtam.space/en> . Wsparcie w języku [angielskim.](https://help.gurtam.space/en)

### **9.1. KONFIGURACJA LOKALIZATORA DO WSPÓŁPRACY Z PLATFORMĄ RUHAVIK.GPS-TRACE.COM, PRZY POMOCY PO-LECEŃ SMS**

Po przywróceniu do ustawień fabrycznych, lokalizator musi być ponownie skonfigurowany. W przeciwnym przypadku nie będzie współpracował z platformą. Zostaną także ustawione domyślne parametry alarmów.

W celu skonfigurowania lokalizatora, należy na numer karty SIM (numer telefonu) znajdującej się w lokalizatorze, wysłąć ciąg poleceń SMS. Lokalizatoe musi byc włączony, zalogowany do sieci GSM i mieć połączenie z satelitami systemu GPS (najlepiej wynieść go na zewnatrz lub położyć na parapecie przy oknie.)

Konfiguracja przykładowa dla karty operatora PLAY. Polecenia opisane są wyżej.

#### **FACTORY# APN,internet# IP,193.193.165.166,20806#**

Następnie wybrać tryb pracy w zależności od potrzeb (patrz punk 6.1. instrukcji)

Zrestartować skonfigurowany lokalizator poleceniem **RESET#**